## **IU-CSP-202-008 - Añadir periodo de seguimiento científico**

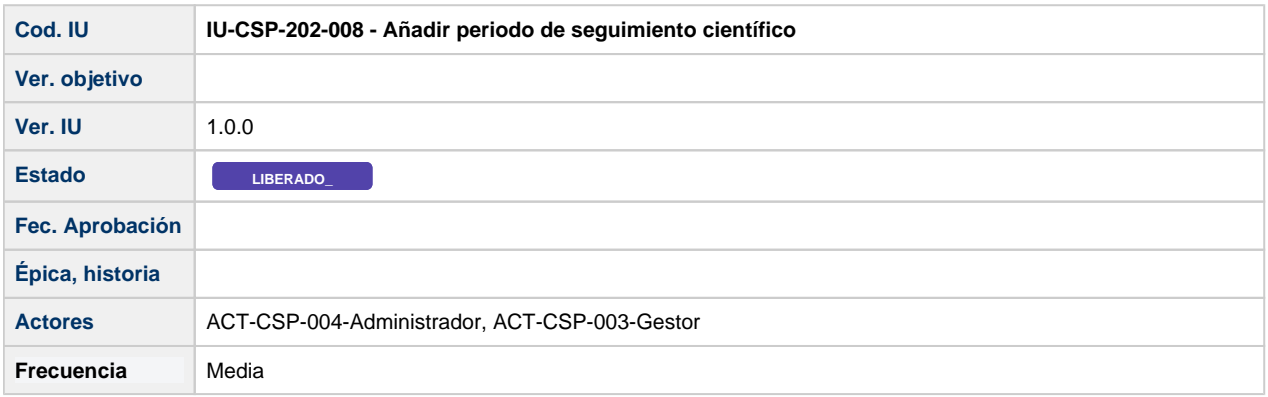

## **Formulario Añadir periodo de seguimiento científico**

Pantalla que muestra un formulario, que permite crear un nuevo periodo de seguimiento científico de una convocatoria.

Los periodos se añaden desde la pestaña de "Seguimiento científico" de la convocatoria IU-CSP-0201-007 - Crear convocatoria -[Seguimiento científico.](https://confluence.um.es/confluence/pages/viewpage.action?pageId=597852875)

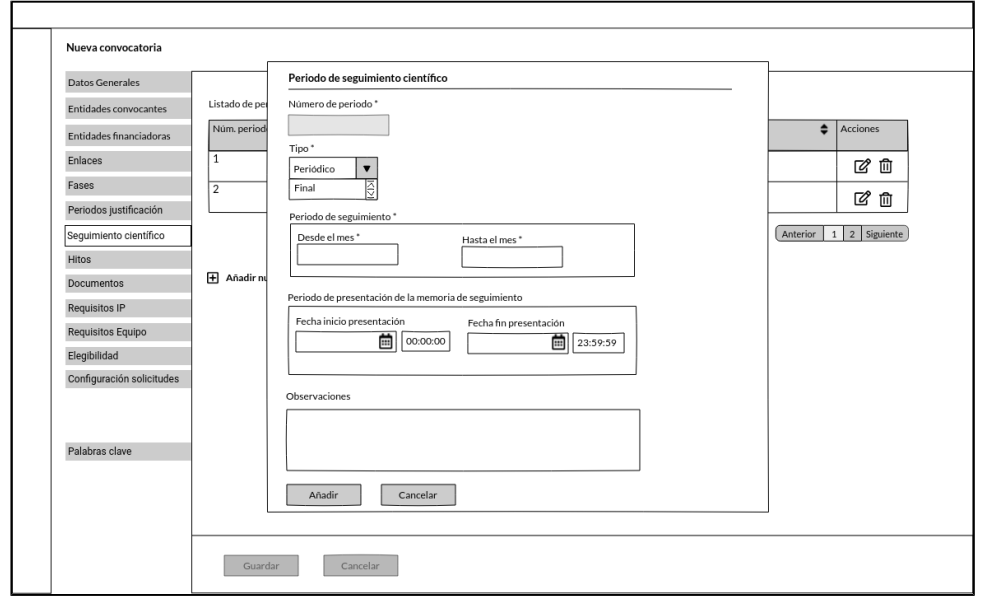

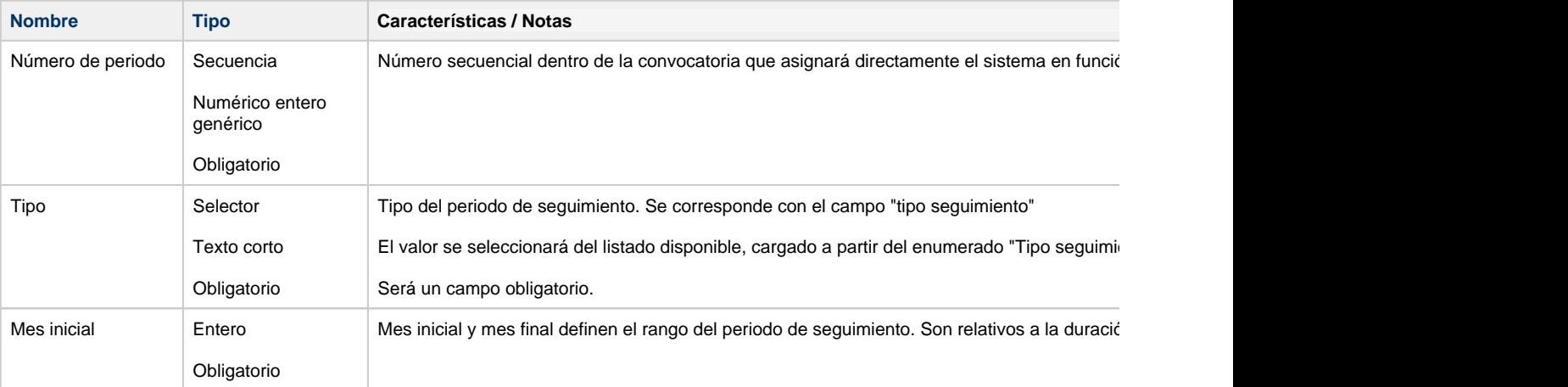

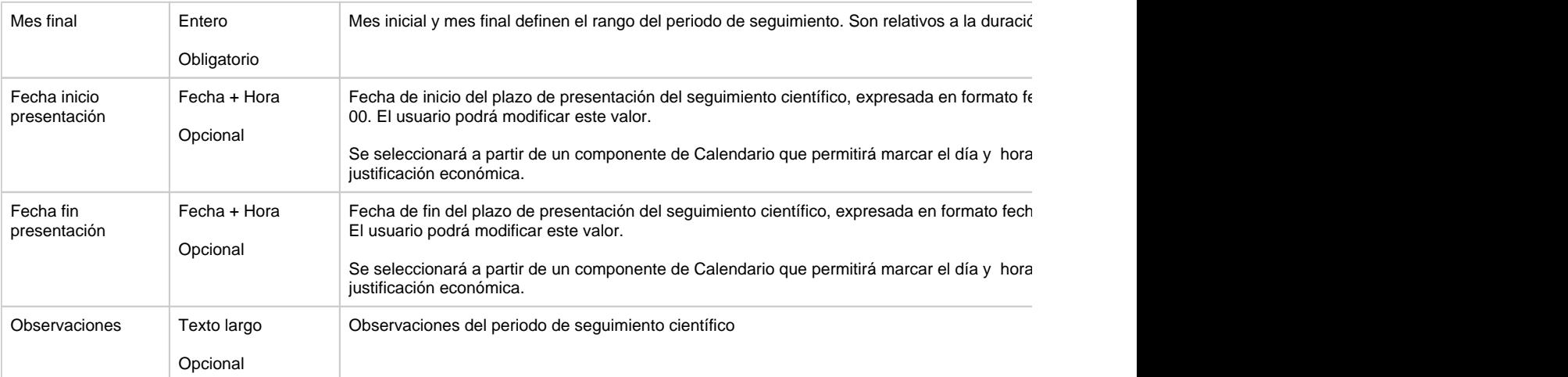

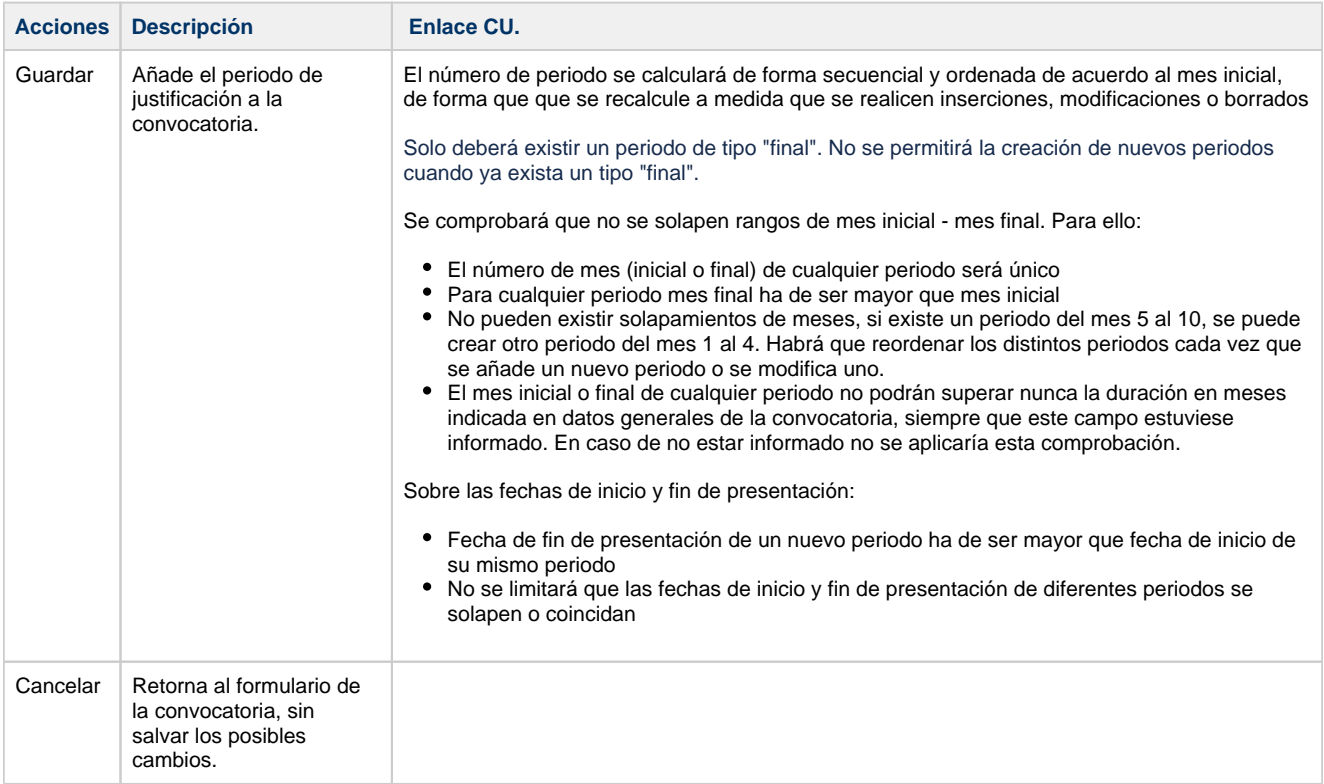